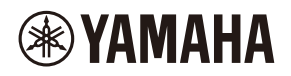

## **WALL-MOUNT CONTROLLER**

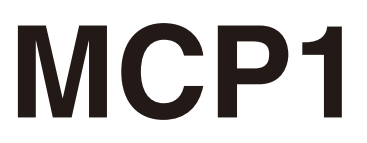

### **Ver. 5.0 or later/Vers. 5.0 oder höher/Version 5.0 ou ultérieure/ Ver. 5.0 o posterior/Ver. 5.0 ou posterior/Ver. 5.0 o successiva/ Вер. 5.0 или более поздняя версия/Ver. 5.0** 以降

To set up an MCP1 version 5.0 or later, use ProVisionaire Design. To set up an MCP1 version earlier than 5.0, you can use only MTX-MRX Editor.

Ein MCP1 ab Version 5.0 mit ProVisionaire Design einrichten. Ein MCP1 vor Version 5.0 kann nur mit MTX-MRX Editor eingerichtet werden.

Pour configurer un MCP1 doté de la version 5.0 ou d'une version ultérieure, utilisez le logiciel ProVisionaire Design. Pour configurer un MCP1 doté d'une version antérieure à 5.0, seul le logiciel MTX-MRX Editor peut être utilisé.

Para configurar un MCP1 versión 5.0 o posterior, utilice ProVisionaire Design. Para configurar un MCP1 de una versión anterior a la 5.0, solo se puede utilizar MTX-MRX Editor.

Para configurar um MCP1 versão 5.0 ou posterior, use o ProVisionaire Design. Para configurar uma versão MCP1 anterior à 5.0, você pode usar apenas o MTX-MRX Editor.

Per impostare MCP1 in versione 5.0 o successiva, usare ProVisionarie Design. Per impostare MCP1 in versione precedente alla 5.0, è possibile usare solo MTX-MRX Editor.

Для установки MCP1 версии 5.0 или более поздней версии используйте ProVisionaire Design. Для установки MCP1 более ранней версии, чем 5.0, вы можете использовать только MTX-MRX Editor.

Ver 5.0 以降の MCP1 は、ProVisionaire Design で設定してください。 Ver.5.0 より前のバージョンは、MTX-MRX Editor でのみ設定できます。

**施工説明書 Installation Manual Installationshandbuch Manuel d'installation Manual de instalación Manual de instalação Manuale all'installazione Руководство по установке** English

Italiano

Русский

日本語

# **FCC INFORMATION (U.S.A.)**

#### **1. IMPORTANT NOTICE: DO NOT MODIFY THIS UNIT!**

This product, when installed as indicated in the instructions contained in this manual, meets FCC requirements. Modifications not expressly approved by Yamaha may void your authority, granted by the FCC, to use the product.

- **2. IMPORTANT:** When connecting this product to accessories and/or another product use only high quality shielded cables. Cable/s supplied with this product MUST be used. Follow all installation instructions. Failure to follow instructions could void your FCC authorization to use this product in the USA.
- **3. NOTE:** This product has been tested and found to comply with the requirements listed in FCC Regulations, Part 15 for Class "B" digital devices. Compliance with these requirements provides a reasonable level of assurance that your use of this product in a residential environment will not result in harmful interference with other electronic devices. This equipment generates/uses radio frequencies and, if not installed and used according to the instructions found in the users manual, may cause interference harmful to the operation of other

electronic devices. Compliance with FCC regulations does not guarantee that interference will not occur in all installations. If this product is found to be the source of interference, which can be determined by turning the unit "OFF" and "ON", please try to eliminate the problem by using one of the following measures:

Relocate either this product or the device that is being affected by the interference.

Utilize power outlets that are on different branch (circuit breaker or fuse) circuits or install AC line filter/s.

In the case of radio or TV interference, relocate/reorient the antenna. If the antenna leadin is 300 ohm ribbon lead, change the lead-in to co-axial type cable.

If these corrective measures do not produce satisfactory results, please contact the local retailer authorized to distribute this type of product. If you can not locate the appropriate retailer, please contact Yamaha Corporation of America, Electronic Service Division, 6600 Orangethorpe Ave, Buena Park, CA90620

The above statements apply ONLY to those products distributed by Yamaha Corporation of America or its subsidiaries.

(class B)

This device complies with Part 15 of the FCC Rules. Operation is subject to the following two conditions: (1) this device may not cause harmful interference, and (2) this device must accept any interference received, including interference that may cause undesired operation.

#### **CAN ICES-3 (B)/NMB-3(B)**

(can\_b\_02)

이 기기는 가정용(B급) 전자파적합기기로서 주로 가정에서 사용하는 것을 목적으로 하며, 모든 지역에 서 사용할 수 있습니다.

(class b korea)

# <span id="page-2-0"></span>**VORSICHTS-MASSNAHMEN**

## **BITTE SORGFÄLTIG DURCHLESEN, EHE SIE FORTFAHREN**

Bitte heben Sie dieses Handbuch sorgfältig auf, damit Sie später einmal nachschlagen können.

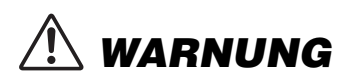

**Beachten Sie stets die nachfolgend beschriebenen Vorsichtsmaßnahmen, um mögliche schwere Verletzungen oder sogar tödliche Unfälle infolge eines elektrischen Schlags, von Kurzschlüssen, Feuer oder anderen Gefahren zu vermeiden. Zu diesen Vorsichtsmaßnahmen gehören die folgenden Punkte, die jedoch keine abschließende Aufzählung darstellen:**

## **Öffnen verboten!**

• Dieses Gerät enthält keine vom Anwender zu wartenden Teile. Versuchen Sie nicht, das Gerät zu öffnen oder die inneren Komponenten zu entfernen oder auf irgendeine Weise zu ändern. Sollte einmal eine Fehlfunktion auftreten, so nehmen Sie es sofort außer Betrieb und lassen Sie es von einem qualifizierten Yamaha-Kundendiensttechniker prüfen.

## **Vorsicht mit Wasser**

- Achten Sie darauf, dass das Gerät nicht durch Regen nass wird, verwenden Sie es nicht in der Nähe von Wasser oder unter feuchten oder nassen Umgebungs-bedingungen und stellen Sie auch keine Behälter (wie z. B. Vasen, Flaschen oder Gläser) mit Flüssigkeiten darauf, die herausschwappen und in Öffnungen hineinfließen könnten. Wenn eine Flüssigkeit wie z. B. Wenn eine Flüssigkeit wie z. B. Wasser in das Gerät gelangt, schalten Sie sofort die Stromversorgung des PoE-Injektors oder des PoE-Netzwerk-Switch aus und ziehen Sie das USB-Kabel vom Computer ab. Lassen Sie das Gerät anschließend von einem qualifizierten Yamaha-Kundendiensttechniker überprüfen.
- Sie sollten USB-Kabel niemals mit nassen Händen anschließen oder herausziehen.

### **Brandschutz**

• Platzieren Sie keinerlei brennende Gegenstände oder offenes Feuer in Nähe des Geräts, da dies einen Brand verursachen kann.

#### **Falls Sie etwas Ungewöhnliches am Gerät bemerken**

- Wenn irgendeines der folgenden Probleme auftritt, schalten Sie den PoE-Injektor oder den PoE-Netzwerk-Switch sofort aus, und ziehen Sie das Kabel ab.
	- Es werden ungewöhnliche Gerüche oder Rauch abgesondert.
	- Ein Gegenstand ist in das Gerät gefallen.
	- Risse oder andere sichtbare Schäden treten am Gerät auf.

Lassen Sie das Gerät dann von qualifiziertem Yamaha-Fachpersonal untersuchen oder reparieren.

# *VORSICHT*

**Beachten Sie stets die nachstehend aufgelisteten grundsätzlichen Vorsichtsmaßnahmen, um mögliche Verletzungen bei Ihnen oder anderen Personen oder aber Schäden am Gerät oder an anderen Gegenständen zu vermeiden. Zudiesen Vorsichtsmaßnahmen gehören die folgenden Punkte, die jedoch keine abschließende Aufzählung darstellen:**

### **Aufstellort**

- Platzieren Sie das Gerät nicht an einem Ort, an dem es in Kontakt mit korrosiven Gasen oder salzhaltiger Luft gelangen könnte. Dadurch kann es zu Fehlfunktionen kommen.
- Holen Sieimmer denRateines qualifizierten Yamaha-Kundendiensttechnikers ein, wenn die Aufstellung Montagearbeiten erfordert, und beachten Sie unbedingt die folgenden Vorsichtsmaßnahmen.
	- Wählen Sie für die Montage die richtigen Verbindungsmittel und einen Installationsort, die/der das Gewicht des Geräts halten können/ kann.
	- Vermeiden Sie Standorte, die ständigen Vibrationen ausgesetzt sind.
	- Verwenden Sie zur Montage des Geräts die erforderlichen Werkzeuge.
	- Überprüfen Sie das Gerät regelmäßig.

### **Vorsicht bei der Handhabung**

- Achten Sie darauf, dass keine Fremdkörper (Papier, Plastik, Metall, etc.) in Lücken oder Öffnungen des Geräts (am Bedienfeld usw.) fallen. Falls dies passiert, sollten Sie sofort den PoE-Injektor bzw. den PoE-Netzwerk-Switch ausschalten, das Kabel herausziehen und das Gerät von einem qualifizierten Yamaha-Techniker überprüfen lassen.
- Treten Sie nicht auf das Gerät, und stellen Sie keine schweren Gegenstände darauf ab. Vermeiden Sie übermäßige Krafteinwirkungen auf die Tasten, Schalter und Anschlüsse, um Verletzungen zu vermeiden.

Yamaha haftet nicht für Schäden, die auf eine unsachgemäße Verwendung oder auf Änderungen am Gerät zurückzuführen sind.

### **ACHTUNG**

Um die Möglichkeit einer Fehlfunktion oder Beschädigung des Produkts, der Beschädigung von Daten oder anderem Eigentum auszuschließen, befolgen Sie die nachstehenden Hinweise.

#### **Handhabung und Pflege**

- Verwenden Sie das Gerät nicht in der Nähe eines Fernsehers, eines Radios, von AV-Geräten, eines Mobiltelefons oder anderer elektrischer Geräte. Andernfalls können durch das Gerät oder die anderen Geräte Störgeräusche entstehen.
- Setzen Sie das Gerät weder übermäßigem Staub oder Vibrationen noch extremer Kälte oder Hitze aus (beispielsweise direktem Sonnenlicht, in der Nähe einer Heizung oder tagsüber in einem Fahrzeug), um mögliche Gehäuseverformung, instabilen Betrieb oder Beschädigung der eingebauten Komponenten zu vermeiden.
- Stellen Sie keine Gegenstände aus Vinyl, Kunststoff oder Gummi auf dem Gerät ab, da andernfalls das Bedienfeld verfärbt werden könnte.
- Verwenden Sie zur Reinigung des Geräts ein trockenes und weiches Tuch. Verwenden Sie keine Verdünnung, Lösungsmittel oder Reinigungsflüssigkeiten oder mit chemischen Substanzen imprägnierte Reinigungstücher.
- Im Gerät kann aufgrund von drastischen Änderungen der Umgebungstemperatur Kondensation auftreten wenn das Gerät z. B. von einem Ort zum anderen transportiert oder die Klimaanlage ein- oder ausgeschaltet wird. Die Verwendung des Geräts bei auftretender Kondensation kann Schäden verursachen. Wenn es Grund zur Annahme gibt, dass Kondensation aufgetreten sein könnte, lassen Sie das Gerät für mehrere Stunden ausgeschaltet, bis die Kondensation vollständig abgetrocknet ist.
- Achten Sie darauf, den Schalter mit bloßen Händen zu betätigen. Wenn der Schalter mit Handschuhen betätigt wird, arbeitet er nicht richtig.

### **Informationen**

#### **Informationen über die Funktionen/Daten, die in diesem Gerät enthalten sind**

• Zum Schutz gegen elektromagnetische Störungen sollten Sie ein STP-Kabel (Shielded Twisted Pair; abgeschirmt) verwenden.

#### **Hinweise zur Entsorgung**

• Dieses Produkt enthält keine recycelbaren Komponenten. Wenn Sie dieses Produkt entsorgen möchten, wenden Sie sich an die zuständige Behörde.

#### **Über diese Anleitung**

- Die in dieser Anleitung enthaltenen Abbildungen und Bildschirmdarstellungen dienen nur anschaulichen Zwecken.
- Die Unternehmens- und Produktnamen in dieser Anleitung sind Markenzeichen oder eingetragene Markenzeichen der entsprechenden Unternehmen.
- Software kann ohne vorherige Ankündigung überarbeitet und aktualisiert werden.

## **Inhalt**

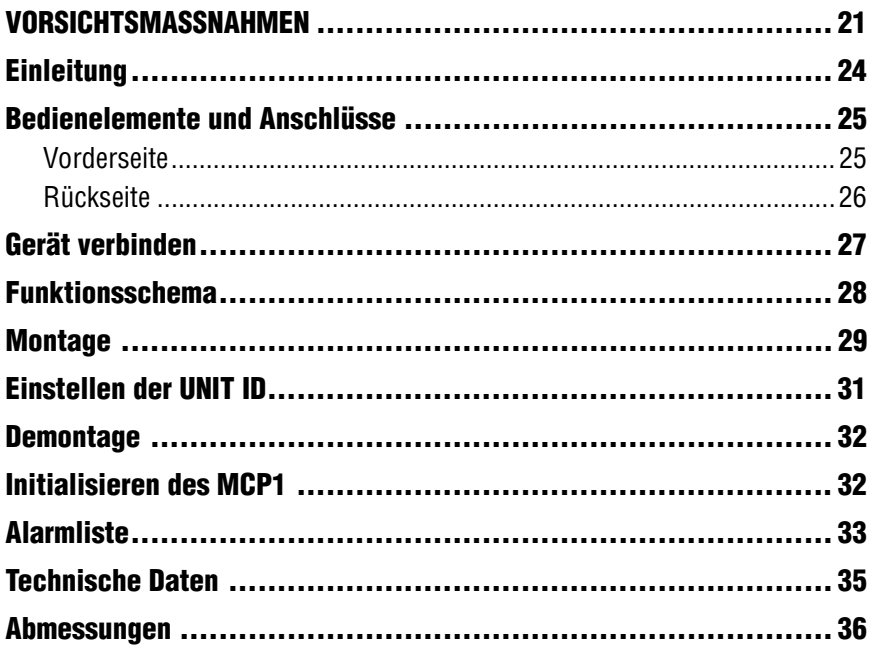

### **Lieferumfang**

- Montageplatte
- Aufputzgehäuse
- Seitenplatte  $\times$  2
- Haupteinheit Montageplattenschrauben  $\times$  4 (mit Unterlegscheiben)
- Montageplatte Aufputzgehäuseschrauben  $\times$  4 (ohne Unterlegscheiben)
- MCP1 Installationshandbuch (dieses Dokument)

#### **Firmwareaktualisierung**

ProVisionaire Design wird verwendet, um die Firmware des MCP1 zu aktualisieren oder die Version zu prüfen. Wie Sie diese Funktionen im Detail ausführen können, erfahren Sie in der "ProVisionaire Design Bedienungsanleitung".

Die neueste Firmware kann auf der Seite "Downloads" der folgenden Website heruntergeladen werden:

http://www.yamahaproaudio.com/

## <span id="page-5-0"></span>**Einleitung**

Vielen Dank, dass Sie sich für den wandmontierbaren Controller MCP1 von Yamaha entschieden haben! Mit diesem Gerät können Geräte von Yamaha-sowie von Drittherstellern, die kompatible Fernbedienungsprotokolle anbieten, gesteuert werden. Dieses Installationshandbuch beschreibt, wie die Einheit befestigt werden soll, wenn der Montagetechniker das System installiert oder einrichtet. Damit Sie die gesamte Funktionalität dieses Produkts nutzen können, lesen Sie bitte vor der Installation diese Anleitung.

Bewahren Sie die Anleitung zum späteren Nachschlagen gut auf.

Mit dem MCP1 können Sie eine Home-Seite und sechs weitere Seiten festlegen und bis zu 36 Parameter zuweisen.

## **Was Sie benötigen**

Um den MCP1 an einer Wand zu montieren, benötigen Sie einige Dinge.

- **Einen PoE Injector oder einen PoE-Netzwerk-Switch, der IEEE802.3af unterstützt** Hiermit wird der MCP1 mit Strom versorgt. PoE-Injektoreinheiten und PoE-Netzwerk-Switches werden gemeinsam als "PSE" (Power Sourcing Equipment; Stromquellengeräte) bezeichnet.
- **Ethernetkabel (CAT5e oder besser)** Diese Kabel dienen zur Verbindung mit dem PSE.
- **(Bei Unterputzmontage) 2-Schalterdose (ohne Trennung; Tiefe 20 mm oder mehr)** Sie benötigen auch Schrauben zur Befestigung der Schalterdose an der Wand.
- **(Wenn Sie das Aufputzgehäuse verwenden) 4 × Schrauben zur Befestigung des Aufputzgehäuses an der Wand.** Sie benötigen M4-Flachkopfschrauben passender Länge entsprechend der Wandstärke.
- **Kreuzschlitzschraubendreher/Akkuschrauber** Dieser wird für die Installation benötigt.

# <span id="page-6-0"></span>**Bedienelemente und Anschlüsse**

## <span id="page-6-1"></span>**Vorderseite**

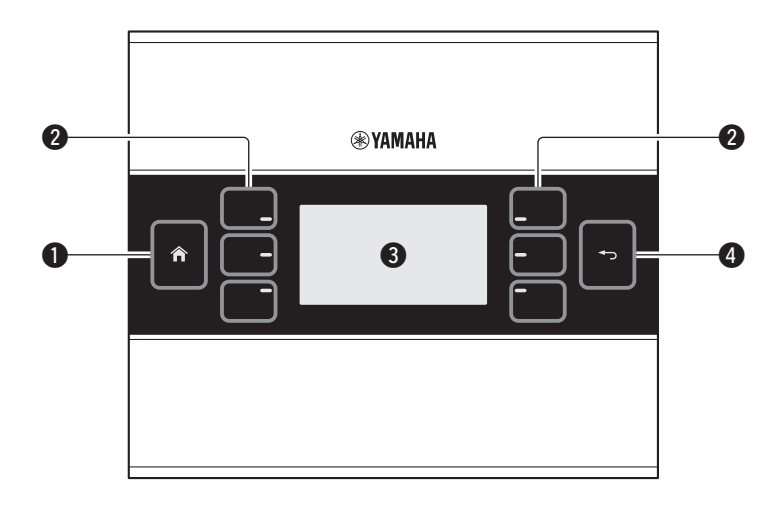

#### q **Home-Schalter**

Tippen Sie hierauf, um zur Home-Seite zurückzukehren.

Wenn Sie die Taste länger (mindestens zwei Sekunden) festhalten, während die Home-Seite oder eine andere Seite angezeigt wird, gelangen Sie zur Utility-Seite (Dienstprogramme). Wenn Sie diese Taste bei gesperrtem Display oder im Ruhezustand lang festhalten, werden die Sperre oder der Ruhezustand aufgehoben.

#### **@ Schalter L1/2/3 und R1/2/3**

Verwenden Sie diese Schalter, um von der Home-Seite zu einer anderen Seite zu gelangen, oder um Parameter zu bedienen. Verwenden Sie ProVisionaire Design, um die Seiten oder Parameter anzugeben.

#### e **Display**

Dies zeigt Parameter und weitere Informationen an. Verwenden Sie ProVisionaire Design, um die angezeigten Daten zu erzeugen.

#### **@ Return-Schalter**

Tippen Sie nach der Einstellung eines Parameters auf diesen Schalter, um die Einstellung zu bestätigen und zur vorherigen Seite zurück zu gehen oder eine Bestätigungsanzeige aufzurufen.

## <span id="page-7-0"></span>**Rückseite**

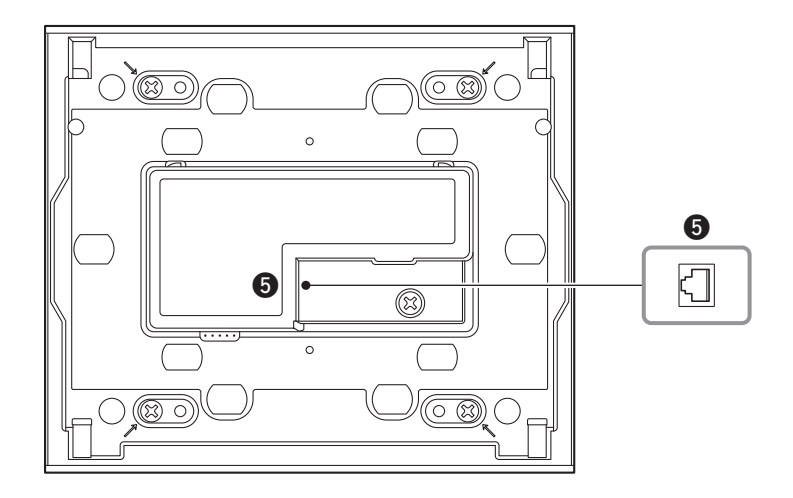

#### **O**NETWORK-Port

Dieser RJ-45-Port dient zur Verbindung mit dem PSE. Die maximale Kabellänge beträgt 100 Meter.

#### **HINWEIS**

Zum Schutz gegen elektromagnetische Störungen sollten Sie ein STP-Kabel (Shielded Twisted Pair; abgeschirmt) verwenden.

# <span id="page-8-0"></span>**Gerät verbinden**

Mit einem Ethernet-Kabel den MCP1 und das über den MCP1 gesteuerte Gerät mit einem PoE-Netzwerk-Switch verbinden.

Falls der Netzwerk-Switch PoE nicht unterstützt, schließen Sie zwischen dem Netzwerk-Switch und dem MCP1 einen PoE-Injektor an.

In einigen Fällen kann die PSE (der PoE-Netzwerk-Switch oder PoE-Injektor) jeweils Ports mit und ohne Stromversorgung aufweisen. Schließen Sie den MCP1 an einem Port mit Stromversorgung an.

Näheres zur Synchronisierung der einzelnen Geräte erfahren Sie in der "ProVisionaire Design Bedienungsanleitung".

#### **Verbindungen für ein kleines System**

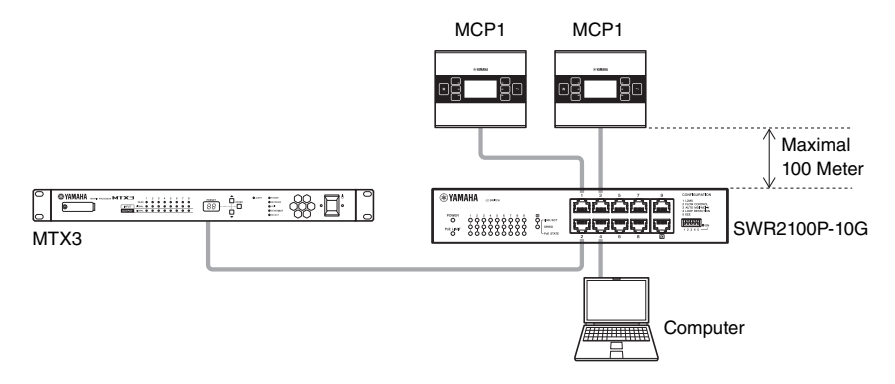

#### **Verbindungen für ein großes System**

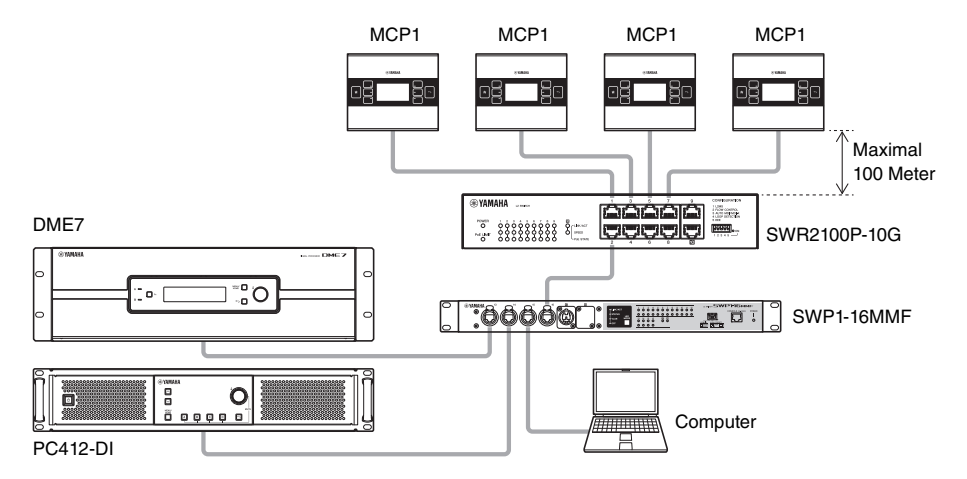

# <span id="page-9-0"></span>**Funktionsschema**

Wenn Sie den Home-Schalter länger (mindestens zwei Sekunden) festhalten, während die Home-Seite oder eine andere Seite angezeigt wird, gelangen Sie zur Utility-Seite (Dienstprogramme). Das Utility-Menü enthält das folgende Funktionsschema.

#### **Utility-Seite**

- **[LCD Brightness \(LCD-Helligkeitsregelung\)](#page-9-1)**
- **[LCD Contrast](#page-9-2)**
- **[LED Brightness](#page-9-3)**
- **[Settings \(Einstellungen\)](#page-9-4)**
	- **[IP Setting](#page-9-5)**
	- **[Unit ID](#page-9-6)**
	- **[Initialize](#page-9-7)**
	- **[Version](#page-9-8)**
	- **[Reboot](#page-9-10)**
- **[Alert](#page-9-9)**

#### <span id="page-9-1"></span>**• LCD Brightness (LCD-Helligkeitsregelung)**

Stellt die Helligkeit der Display-Hintergrundbeleuchtung ein. Höhere Werte bewirken mehr Helligkeit.

#### <span id="page-9-2"></span>**• LCD Contrast**

Stellt den Kontrast des Displays ein. Höhere Werte bewirken mehr Kontrast.

#### <span id="page-9-3"></span>**• LED Brightness**

Stellt die Helligkeit des Schalter ein. Höhere Werte bewirken mehr Helligkeit.

#### <span id="page-9-4"></span>**• Settings (Einstellungen)**

Springt zur Einstellungsseite.

Nach Synchronisation mit ProVisionaire Design muss der PIN-Code eingegeben werden. Mit ProVisionaire Design den PIN-Code festlegen.

#### <span id="page-9-5"></span>**• IP Setting**

Wählt PC oder UNIT ID als Einstellungsmethode für die IP-Adresse des MCP1 aus. In der Einstellung PC verwenden Sie ProVisionaire Design zur Angabe der IP-Adresse. In der Einstellung UNIT ID ist die IP-Adresse "192.168.0.UNIT ID". Tippen Sie nach Auswahl von PC oder UNIT ID auf den Schalter, um die Bestätigungsanzeige aufzurufen und einen automatischen Neustart auszulösen.

#### <span id="page-9-6"></span>**• Unit ID**

Gibt die UNIT ID (Gerätekennung) des MCP1 an. Der Einstellbereich ist 01 bis FE. Wenn IP Setting auf UNIT ID steht, stellen Sie sie so ein, dass es keinen Konflikt mit der IP-Adresse eines anderen Geräts gibt. Tippen Sie nach Auswahl von UNIT ID auf den Schalter, um die Bestätigungsanzeige aufzurufen und einen automatischen Neustart auszulösen.

#### <span id="page-9-7"></span>**• Initialize**

Initialisiert den MCP1.

#### <span id="page-9-8"></span>**• Version**

Zeigt die Firmware-Version des MCP1 an.

<span id="page-9-10"></span>**• Reboot**

Zum Neustarten des MCP1.

<span id="page-9-9"></span>**• Alert**

Zeigt die Alarmnummer, die aktuell aufgetreten ist.

28 MCP1 (Vers. 5.0 oder höher) Installationshandbuch

# <span id="page-10-0"></span>**Montage**

Der MCP1 kann auf zwei verschiedene Arten an einer Wand angebracht werden: in einer Schalterdose, die sich unter dem Putz befindet, oder in dem beiliegenden Gehäuse für die Aufputzmontage, bei der das Gerät auf die Wand befestigt wird.

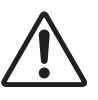

#### **VORSICHT**

**• Installieren Sie den MCP1 nicht höher als 2 Meter vom Boden entfernt. Wenn der MCP1 herunterfällt, kann dies dazu führen, dass der MCP1 beschädigt wird oder Sie oder andere Personen Verletzungen erleiden.**

#### **Falls Sie die Einheit unter Putz in einer Schalterdose montieren**

Richten Sie die Schalterdose in der Wand horizontal aus; führen Sie das Kabel, das mit der PSE verbunden ist, in die Schalterdose.

#### **Wenn Sie die Einheit im mitgelieferten Aufputzgehäuse montieren**

Das Aufputzgehäuse hat eine Kabeleinführung, die Sie einschneiden oder ausbrechen können, um das Kabel hinein zu führen. Öffnen Sie die Einführung mit einem geeigneten Werkzeug (z. B. einer Beißzange), führen Sie das Kabel in das Aufputzgehäuse und befestigen Sie es mit M4-Flachkopfschrauben (nicht mitgeliefert).

#### **1. Befestigen Sie die Montageplatte an der Schalterdose oder dem Aufputzgehäuse.**

Richten Sie sie so aus, dass der Aufdruck "TOP" zu Ihnen weist und oben liegt.

#### **1- a. Wenn Sie eine Schalterdose verwenden**

Richten Sie die Schlitzlöcher der Montageplatte auf die Schraubenlöcher der Schalterdose aus, und befestigen sie an mindestens zwei Punkten.

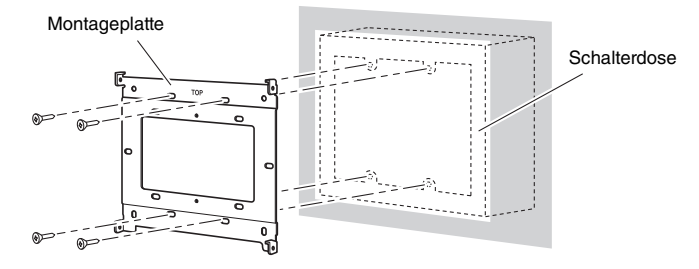

#### **1- b. Wenn Sie das Aufputzgehäuse verwenden**

Verwenden Sie die mitgelieferten Schrauben ohne Unterlegscheiben (M3 x 12).

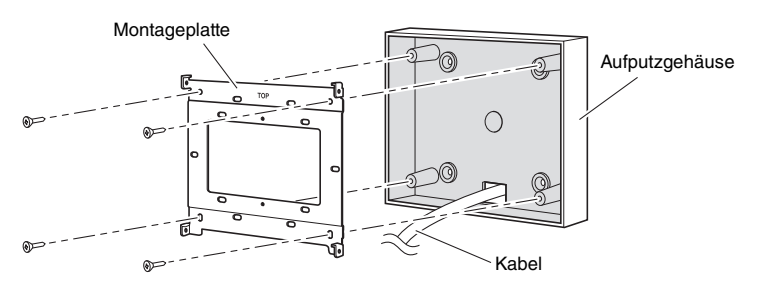

#### **2. Schließen Sie das Kabel am MCP1 an.**

Schließen Sie am NETWORK-Port an der Rückseite des MCP1 das Kabel an, das vom PSE stammt.

**3. Führen Sie die Laschen der Montageplatte in die viereckigen Öffnungen des MCP1 ein.**

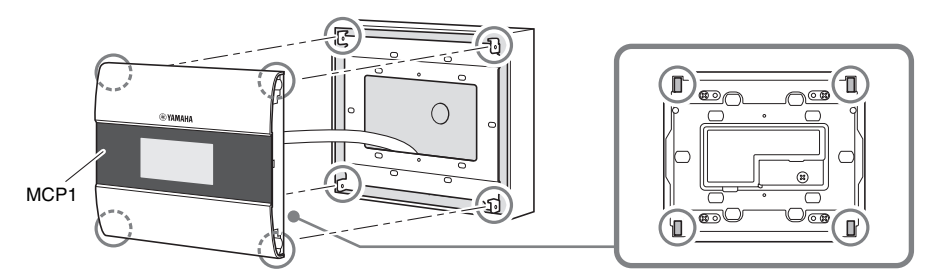

**4. Befestigen Sie die Einheit, während Sie sie vorsichtig an die Wand drücken, mit den beiliegenden Schrauben und Unterlegscheiben von der Seite aus an vier Punkten.**

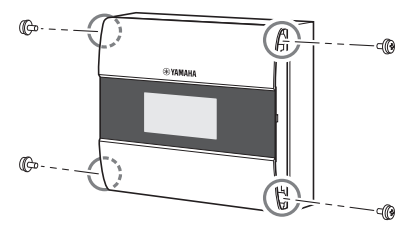

**5. Schalten Sie das PSE ein.**

#### **HINWEIS**

Befestigen Sie noch nicht das Seitenteil. Falls ein Problem an den Anschlüssen vorliegt, kann das Seitenteil oder die Wand durch das Entfernen beschädigt werden.

#### **6. Prüfen Sie, ob der MCP1 startet.**

Wenn es startet, sind PSE und MCP1 korrekt angeschlossen.

### **7. Befestigen Sie die Seitenteile links und rechts am MCP1.**

Befestigen Sie sie, indem Sie bis zum Klicken drücken.

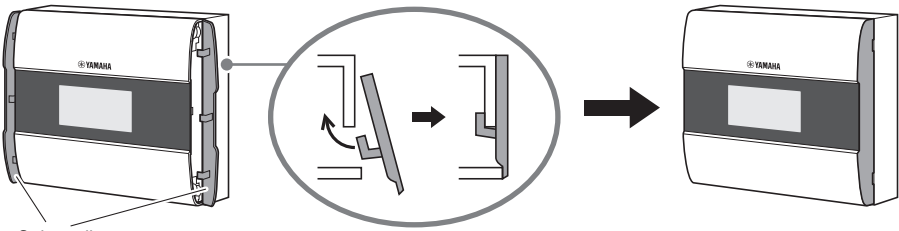

**Seitenteile** 

Als Nächstes geben Sie die UNIT ID an.

# <span id="page-12-0"></span>**Einstellen der UNIT ID**

Stellen Sie die UNIT ID des MCP1 ein.

Betätigen Sie die Schalter mit bloßen Händen. Wenn Sie versuchen, die Schalter mit Handschuhen zu bedienen, funktionieren sie nicht richtig.

**1. Tippen Sie lange auf den Home-Schalter (für mindestens zwei Sekunden).**

Gehen Sie zur Utility-Seite.

**2. Tippen Sie auf den [Settings]-Schalter (R1).** Gehen Sie zur Einstellungsseite. Nach Synchronisation mit ProVisionaire Design muss der PIN-Code eingegeben werden.

#### **HINWEIS**

Wenn Sie den PIN-Code vergessen haben, verwenden Sie ProVisionaire Design, um ihn erneut einzurichten.

- **3. Tippen Sie auf den [IP Setting]-Schalter (L1).** Geben Sie an, ob die IP-Adresse durch die UNIT ID oder durch ProVisionaire Design (PC) eingestellt wird.
- **4.** Vergewissern Sie sich, dass "IP Setting" auf **[UNIT ID] eingestellt wurde.**

Wenn hier [PC] eingestellt ist, tippen Sie auf die Schalter L1/2/3 links, um [UNIT ID] einzustellen. Wenn Sie ein anderes Teilnetz als 192.168.0.x verwenden, stellen Sie hier [PC] ein und nehmen Sie die Einstellung in ProVisionaire Design vor.

#### **5. Tippen Sie auf den Eingabeschalter.**

Es erscheint ein Bestätigungsbildschirm; wählen Sie dort "Yes" (Ja). Die Einstellung wird als UNIT ID bestätigt, und der MCP1 startet automatisch neu.

### **6. Tippen Sie auf den [Unit ID]-Schalter (L2).**

Stellen Sie die UNIT ID des MCP1 ein. Stellen Sie die ID so ein, dass kein Konflikt mit der UNIT ID einer anderen Einheit im gleichen Netzwerk entsteht. Durch Antippen eines der Schalter L1/2/3 wird der Wert verringert; durch Antippen der

Schalter R1/2/3 wird der Wert erhöht.

**7. Sobald Sie die UNIT ID eingestellt haben, tippen Sie auf den Eingabeschalter.** Es erscheint ein Bestätigungsbildschirm; wählen Sie dort "Yes" (Ja). Die UNIT ID wird bestätigt, und der MCP1 startet automatisch neu.

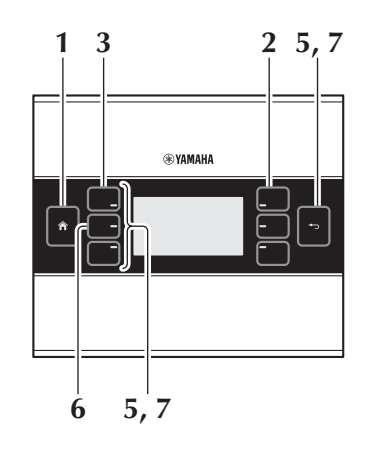

# <span id="page-13-0"></span>**Demontage**

Um den MCP1 zu demontieren, führen Sie einen Schlitzschraubendreher in die Kerben der Seitenteile ein, und drehen Sie. Durch umgekehrte Ausführung der Schritte für den Montagevorgang können Sie die Einheit demontieren.

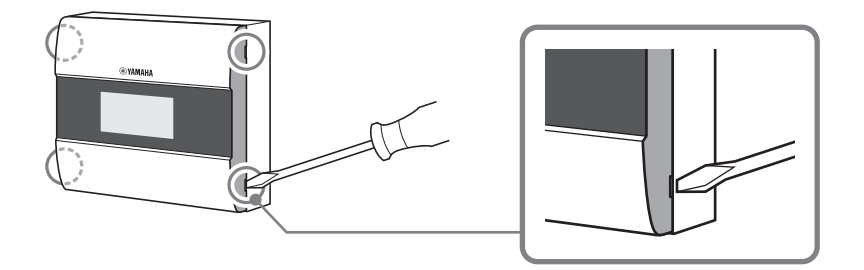

#### **HINWEIS**

Bei erneuter Installation des MCP1 können Teile der Schraubenlöcher in der Montageplatte deformiert sein und nicht mehr richtig in den MCP1 passen. Verwenden Sie in diesem Fall ein Werkzeug, um die Schraubenlöcher wieder herzurichten wie erforderlich, damit sie wieder genau auf die Einheit passen.

# <span id="page-13-1"></span>**Initialisieren des MCP1**

Führen Sie den folgenden Vorgang bei eingeschalteter Einheit aus.

**1. Tippen Sie auf der Home-Seite oder einer anderen Seite lange auf den Home-Schalter (für mindestens zwei Sekunden).**

Gehen Sie zur Utility-Seite.

**2. Tippen Sie auf den [Settings]-Schalter (R1).**

Nach Synchronisation mit ProVisionaire Design muss der PIN-Code eingegeben werden.

#### **HINWEIS**

Wenn Sie den PIN-Code vergessen haben, verwenden Sie ProVisionaire Design, um ihn erneut einzurichten.

**3. Tippen Sie auf den [Initialize]-Schalter (L3).**

Es erscheint ein Bestätigungsbildschirm; wählen Sie dort "Yes" (Ja). Die Initialisierung beginnt; danach wird der MCP1 automatisch neu gestartet.

# <span id="page-14-0"></span>**Alarmliste**

Die folgende Tabelle führt die vom MCP1 erzeugten Alarme, deren Bedeutung und die notwendigen Aktionen auf.

Wenn ein Alarm des Typs "Fehler" auftritt, wird er sofort angezeigt. Andere Alarmtypen können nach Antippen von [Alert] auf der Settings-Seite abgelesen werden. Ein einmaliger Alarm wird angezeigt, wenn die Situation besteht. Ein fortwährender Alarm wird angezeigt, sobald die Situation eintritt und bis sie endet.

Wenn sich das Problem nicht lösen lässt, wenden Sie sich an Ihren Yamaha-Händler.

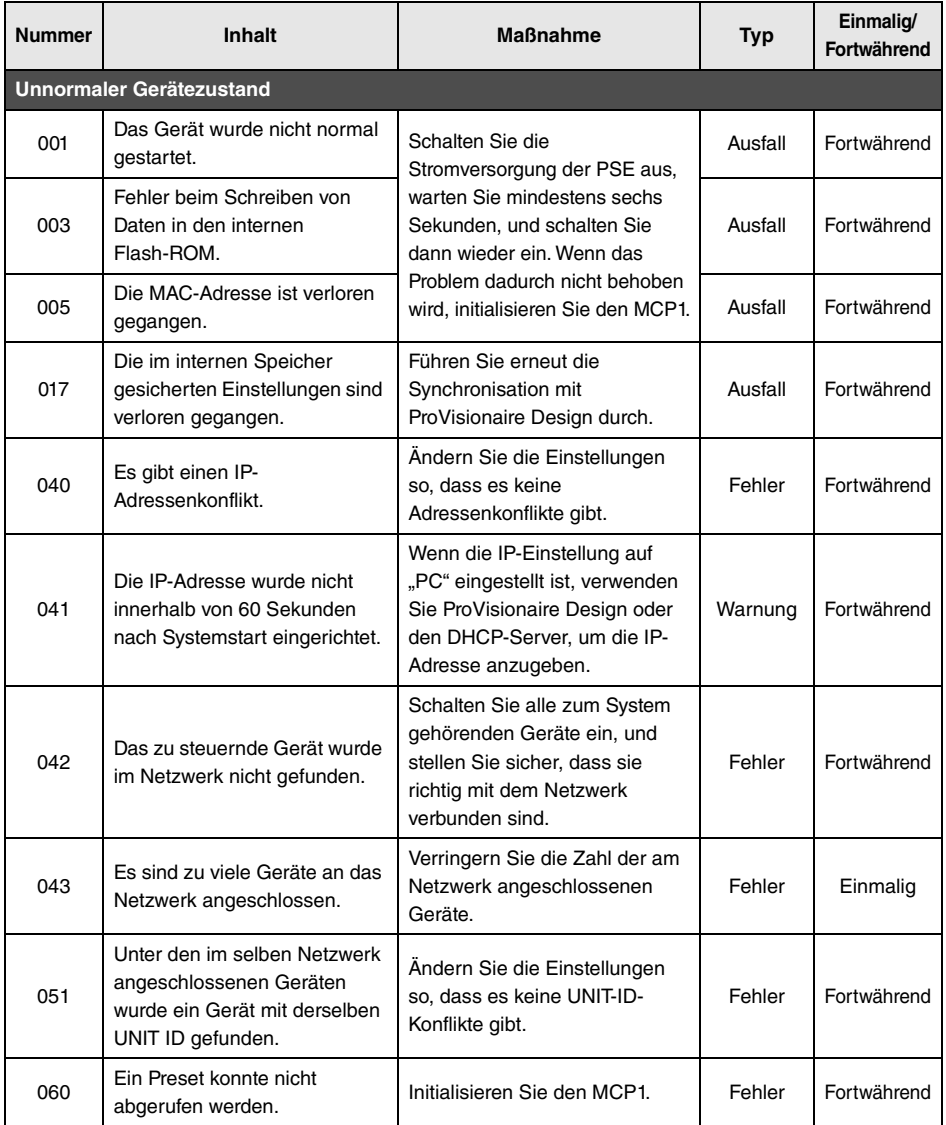

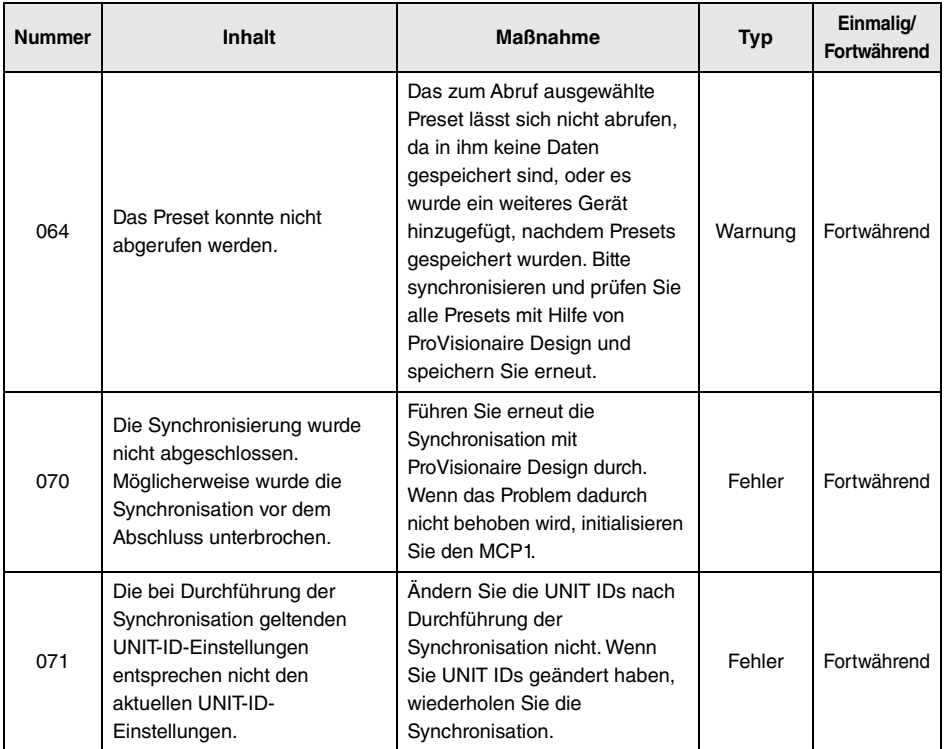

Weitere Alarmmeldungen finden Sie in der Alarmliste für MTX5-D/MTX3 im Benutzerhandbuch von ProVisionaire Design.

<span id="page-16-0"></span>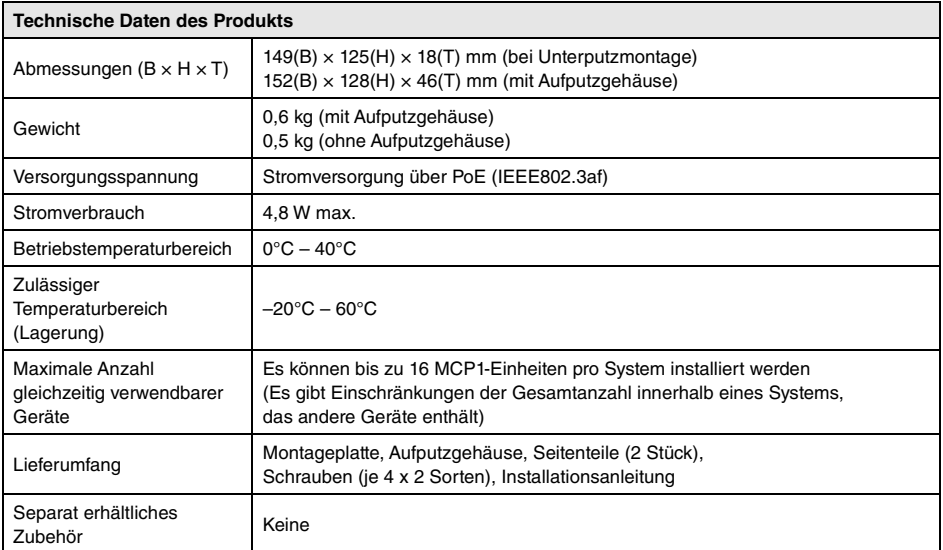

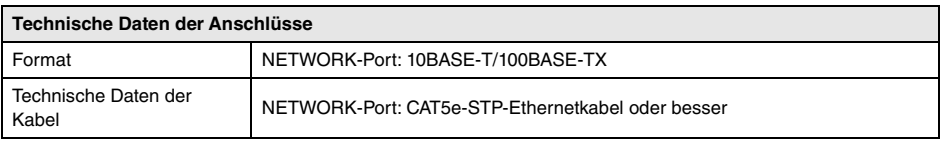

#### **Europäische Modelle**

Käufer-/Anwenderinformationen nach EN55103-2:2009.

Entspricht den Umweltschutzbestimmungen: E1, E2, E3 und E4

Der Inhalt dieses Benutzerhandbuchs gilt für die neuesten Technischen Daten zum Zeitpunkt der Veröffentlichung. Um die neueste Version der Anleitung zu erhalten, rufen Sie die Website von Yamaha auf und laden Sie dann die Datei mit der Bedienungsanleitung herunter.

Die Nummer des Modells, die Seriennummer, der Leistungsbedarf usw. sind auf dem Typenschild, das sich auf der Rückseite des Geräts befindet, oder in der Nähe davon angegeben. Sie sollten diese Seriennummer an der unten vorge-sehenen Stelle eintragen und dieses Handbuch als dauerhaften Beleg für Ihren Kauf aufbewahren, um im Fall eines Diebstahls die Identifikation zu erleichtern.

#### **Modell Nr.**

#### **Seriennr.**

(rear\_de\_01)

# <span id="page-17-0"></span>**Abmessungen**

#### **Ohne Aufputzgehäuse**

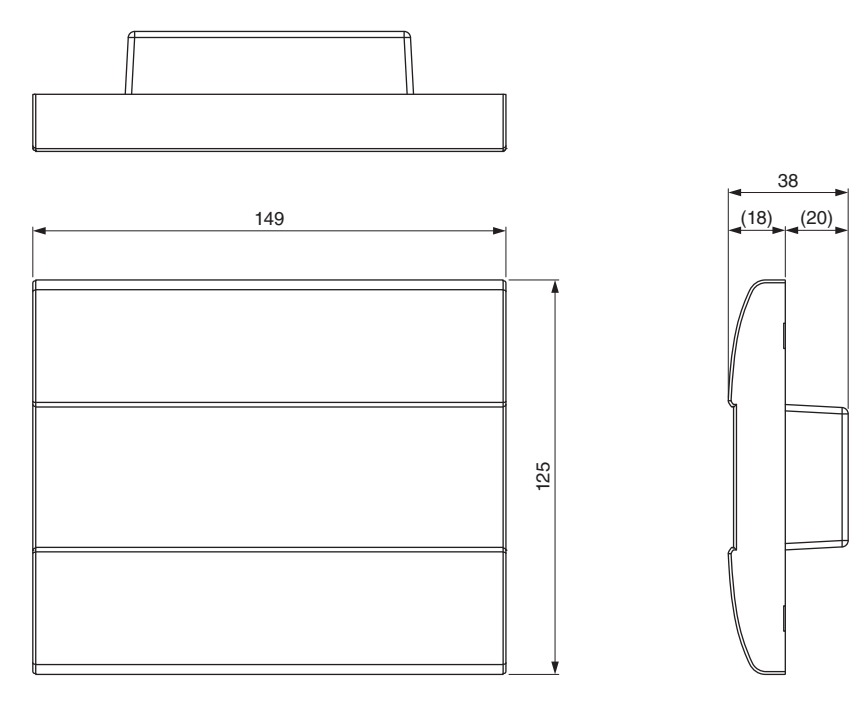

Einheit: mm

### **Mit Aufputzgehäuse**

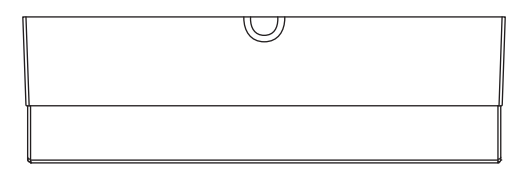

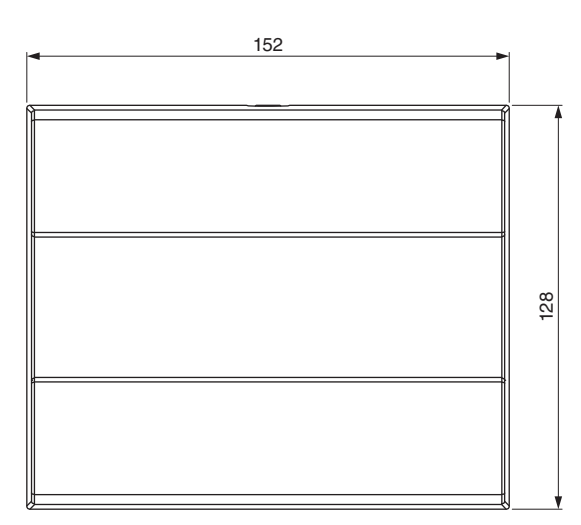

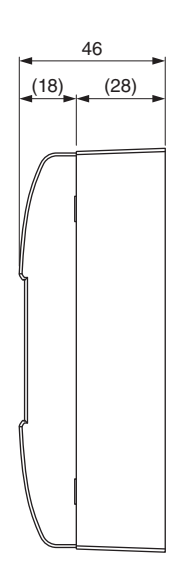

### **Aufputzgehäuse**

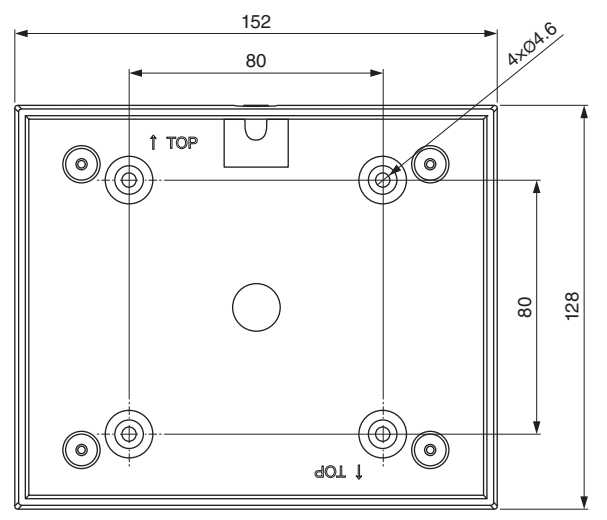

Einheit: mm

#### **Verbraucherinformation zur Sammlung und Entsorgung alter Elektrogeräte**

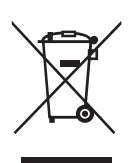

Befindet sich dieses Symbol auf den Produkten, der Verpackung und/oder beiliegenden Unterlagen, so sollten benutzte elektrische Geräte nicht mit dem normalen Haushaltsabfall entsorgt werden.

In Übereinstimmung mit Ihren nationalen Bestimmungen bringen Sie alte Geräte bitte zur fachgerechten Entsorgung, Wiederaufbereitung und Wiederverwendung zu den entsprechenden Sammelstellen.

Durch die fachgerechte Entsorgung der Elektrogeräte helfen Sie, wertvolle Ressourcen zu schützen, und verhindern mögliche negative Auswirkungen auf die menschliche Gesundheit und die Umwelt, die andernfalls durch unsachgerechte Müllentsorgung auftreten könnten.

Für weitere Informationen zum Sammeln und Wiederaufbereiten alter Elektrogeräte kontaktieren Sie bitte Ihre örtliche Stadt- oder Gemeindeverwaltung, Ihren Abfallentsorgungsdienst oder die Verkaufsstelle der Artikel.

**Information für geschäftliche Anwender in der Europäischen Union:** Wenn Sie Elektrogeräte ausrangieren möchten, kontaktieren Sie bitte Ihren Händler oder Zulieferer für weitere Informationen.

**Entsorgungsinformation für Länder außerhalb der Europäischen Union:** Dieses Symbol gilt nur innerhalb der Europäischen Union. Wenn Sie solche Artikel ausrangieren möchten, kontaktieren Sie bitte Ihre örtlichen Behörden oder Ihren Händler und fragen Sie nach der sachgerechten Entsorgungsmethode.

(weee\_eu\_de\_02)

### **Important Notice: Guarantee Information for customers in European Economic Area (EEA) and Switzerland**

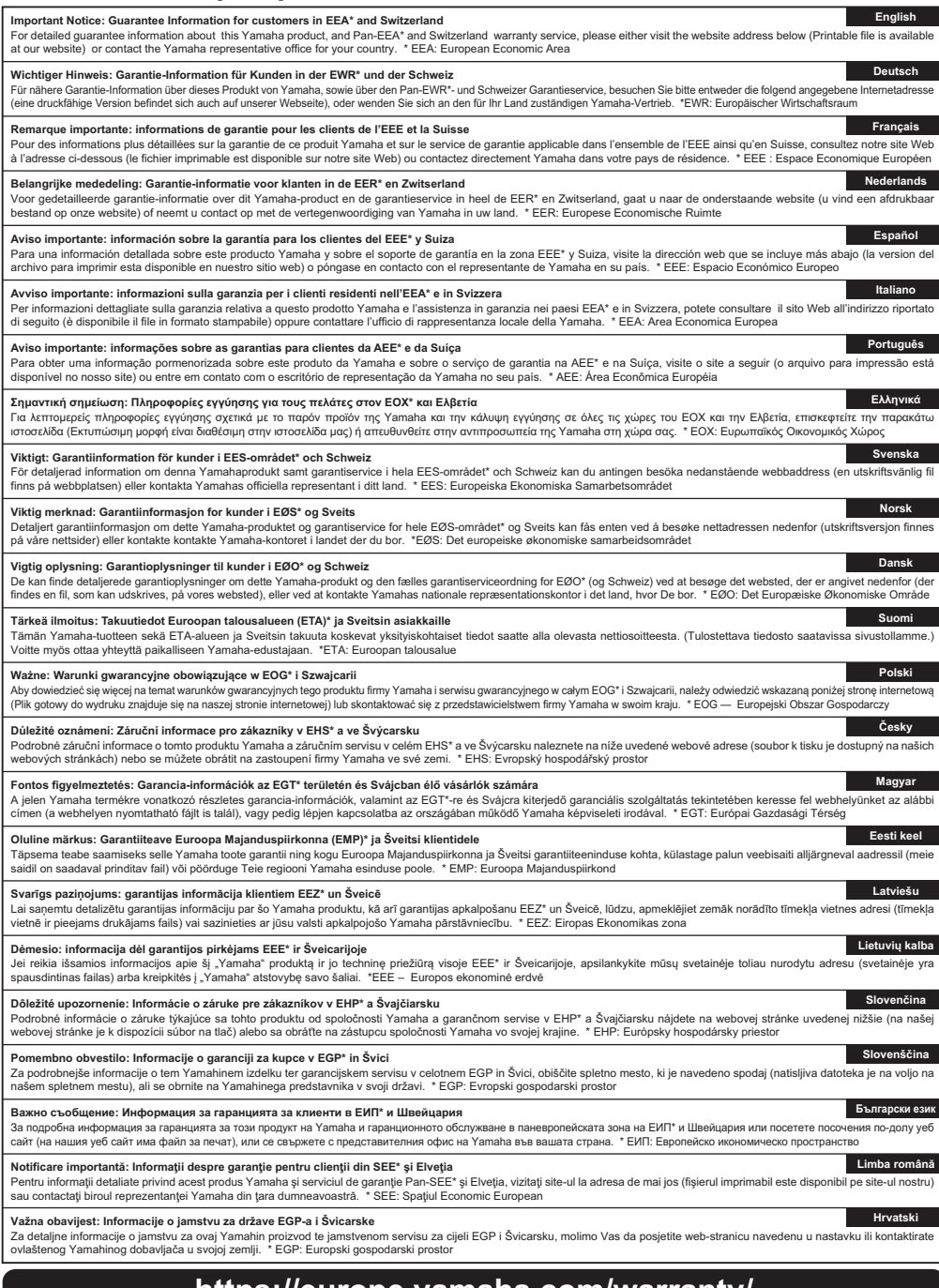

## **https://europe.yamaha.com/warranty/**

## **Yamaha Worldwide Representative Offices**

#### **English**

For details on the product(s), contact your nearest Yamaha representative or the authorized distributor, found by accessing the 2D barcode below.

#### **Deutsch**

Wenden Sie sich für nähere Informationen zu Produkten an eine Yamaha-Vertretung oder einen autorisierten Händler in Ihrer Nähe. Diese finden Sie mithilfe des unten abgebildeten 2D-Strichodes.

#### **Français**

Pour obtenir des informations sur le ou les produits, contactez votre représentant ou revendeur agréé Yamaha le plus proche. Vous le trouverez à l'aide du code-barres 2D ci-dessous.

#### **Español**

Para ver información detallada sobre el producto, contacte con su representante o distribuidor autorizado Yamaha más cercano. Lo encontrará escaneando el siguiente código de barras 2D.

#### **Italiano**

Per dettagli sui prodotti, contattare il rappresentante Yamaha o il distributore autorizzato più vicino, che è possibile trovare tramite il codice a barre 2D in basso.

#### **Português**

Para mais informações sobre o(s) produto(s), fale com seu representante da Yamaha mais próximo ou com o distribuidor autorizado acessando o código de barras 2D abaixo.

#### **Русский**

Чтобы узнать подробнее о продукте (продуктах), свяжитесь с ближайшим представителем или авторизованным дистрибьютором Yamaha, воспользовавшись двухмерным штрихкодом ниже.

#### 简体中文

如需有关产品的详细信息,请联系距您最近的Yamaha代表或授权经销商,可通过访问下方 的 2D 条形码找到这些代表或经销商的信息。

#### 繁體中文

如需產品的詳細資訊,請聯絡與您距離最近的 Yamaha 銷售代表或授權經銷商,您可以掃描下方的二維 條碼杳看相關聯絡資料。

#### 한국어

제품에 대한 자세한 정보는 아래 2D 바코드에 엑세스하여 가까운 Yamaha 담당 판매점 또는 공식 대리점에 문의하십시오.

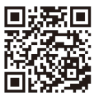

https://manual.yamaha.com/pa/address\_list/

**Head Office/Manufacturer: Yamaha Corporation** 10-1, Nakazawa-cho, Chuo-ku, Hamamatsu, 430-8650, Japan **Importer (European Union): Yamaha Music Europe GmbH** Siemensstrasse 22-34, 25462 Rellingen, Germany **Importer (United Kingdom): Yamaha Music Europe GmbH (UK)** Sherbourne Drive, Tilbrook, Milton Keynes, MK7 8BL, United Kingdom

Yamaha Pro Audio global website **https://www.yamahaproaudio.com/**

Yamaha Downloads **https://download.yamaha.com/**

> © 2017 Yamaha Corporation Published 01/2024 IPES-D0

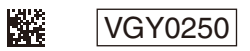